# **SIEMENS**

# 如何通过 SINAMICS Link 实现 CU320 间的通讯

How to Realize SINAMICS Link Communication between CU320

**Getting Started Edition (2011年05月)** 

摘 要 本文介绍了如何通过 SINAMICS Link 实现 CU320 间的通讯

关键词 SINAMICS Link, CU320, 通讯

**Key Words** SINAMICS Link, CU320, Communication

#### 目 录

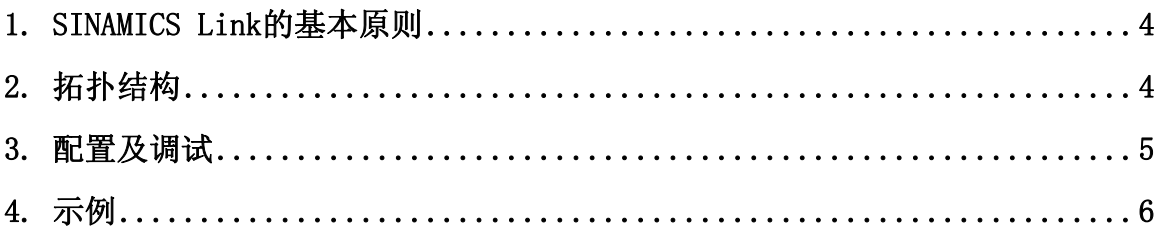

# <span id="page-3-0"></span>1. SINAMICS Link 的基本原则

SINAMICS Link 可以实现几个控制单元CU320-2 DP 之间的直接数据交换,但必须安装 CBE20选件板。可实现下述应用:

- 多个驱动装置的转矩分配
- 多个驱动装置的设定值层叠
- 物料线的驱动耦合的负荷分配
- 整流单元的主/从控制功能
- SINAMICS DC-MASTER 及 SINAMICS S120的连接

### 发送及接收数据

常用的节点包括带有CU的驱动单元及连接的驱动对象(DOs)。SINAMICS Link 的报文为16个固 定的过程数据空间(PZD),每个PZD 为一个字节长度。不需要的部分填零。

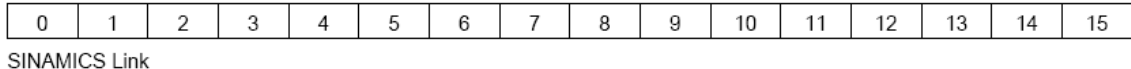

每个节点发送一个16个PZD的报文。一个驱动对象从每个连接的其它DO处最多可以接收16个 PZD。可接收或发送单字和双字。双字需要2个连续的PZDs。

### 传送时间

当使用SINAMICS Link (对于一个控制周期,最大0.5ms;总线周期2.0 ms)时,传送时间可以 为3.0 ms。

# 2. 拓扑结构

对于SINAMICS Link, 只允许使用下述的线性拓扑结构:

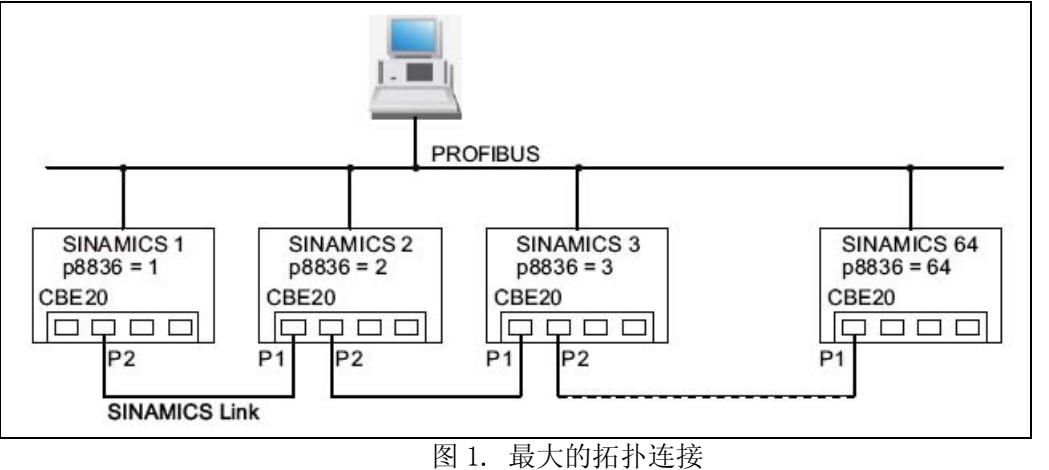

**IA&DT&BT Service & Support** 

- <span id="page-4-0"></span>● 不同节点的编号输入到参数p8836[0...63]中。
- 编号要连续,不允许有间隙。
- 同步主的通讯链接节点编号被自动分配为1。
- 当配置通讯时,特殊节点的站名称 (SINAMICSxLINKx001 …SINAMICSxLINKx064) 及 IP 地址 (169.254.123.001 … 169.254.123.064) 通过分配的节点编号被自动设置并 且不能被修改。
- 对于CBE20 连接,端口的使用必须按照图1所示。这意味着n节点的 Port 2 (P2) 总是 与n+1节点的Port 1 (P1)相连接。

# 3. 配置及调试

#### 调试

当调试时,对于控制单元应进行如下设置:

- 设置参数 p8835 = 3 (SINAMICS Link).
- 使用参数 p8836,分配节点的节点编号(第一个控制单元总是被分配为编号1)。节点编 号为0表示 SINAMICS Link 被关闭。
- 执行掉电再上电。

### 发送数据

发送数据过程如下:

- 在参数 p2051[x]中,对于每个驱动对象,指定被传送的数据(PZDs)。双字传送必须在 p2061[x] 中指定。
- 在参数 p8871中,对于每个驱动对象,分配发送的参数到它自已节点的发送槽中。双 字 (如PZD 2+3) 被分配两个连续传送槽, 例如: p8871[1] = 2, p8871[2] = 3。

### 接收数据

数据接收过程如下:

注意:

接收数据的第一个字必须为控制字,其bit 10 必须为1。如果不是此情况,必须设置p2037 = 2不激活bit 10的评估。

- 接收的数据被存贮在参数 r2050[x]/r2060[x]中。
- 被读取的相关PZD的节点地址被定义在参数p8872[0 … 15]中 (0 = 不读取)。

<span id="page-5-0"></span>● 在参数 p8870[0 … 15]中, 定义从发送报文中读取哪个PZD数据并被存贮在他自己的 服务槽中,r2050 用于 PZD 或 r2060 用于双字 PZD (0 = 无选择的 PZD)。

注意:

对于双字, 必须读取2个PZD; 例如: 读一个 32-bit 设定值, 位于节点5的PZD 2+3需设置:  $p8872[1] = 5$ ,  $p8870[1] = 2$ ,  $p8872[2] = 5$ ,  $p8870[2] = 3$ .

#### 激活

激活 SINAMICS Link 连接,必须对所有的节点执行掉电后再上电操作。不执行掉电再上电 时,p2051[x]/2061[x]的分配及读取参数 r2050[x]/2060[x]的链接可被改变分配。

# 4. 示例

### 任务:

对2个节点配置 SINAMICS Link并传送下述值:

- 从节点1到节点2传送的数据
	- r0898 CO/BO: 驱动对象1的控制字(1 PZD),示例中的 PZD 1
	- r0079 CO: 总的转矩设定值(2 PZD) ,示例中的PZD 2
	- r1150 CO: 斜坡函数发生器输出的速度设定值(2 PZD) ,示例中的PZD 3
- 从节点2到节点1传送的数据
	- r0899 CO/BO: 驱动对象1的状态字(1 PZD),示例中的 PZD 1

### 设置步骤:

- (1). 对于所有节点,设置 SINAMICS Link 模式:p8835 = 3
- (2). 对两个设备分配节点号:
	- 节点1: p8836 = 1
	- 节点2: p8836 = 2
- (3). 定义发送数据 (节点1)
	- 对于节点1,驱动对象为矢量控制,定义传送的PZD:
		- $p2051.0 = Drive1:r0898$ ,
		- $p2061.1 = Drive1:r0079$ ,
		- $p2061.3 = Dirivel:r1150$
	- 分配此 PZD 至自已DO的传送缓冲区(p8871):

p8871.0 = 1,

# **SIEMENS**

- p8871.1 = 2,
- p8871.2 = 3,
- p8871.3 = 4,
- p8871.4 = 5
- (4). 定义发送数据 (节点2)
	- 对于节点2,驱动对象为矢量控制,定义传送的PZD:
		- $p2051.0 = Drive2:r0899$
	- 分配此 PZD 1 至发送缓冲区(p8871):

p8871.0 = 1

- (5). 定义接收数据 (节点1)
	- 定义接收缓冲区0,填入来自节点2的数据: p8872.0 = 2
	- 定义保存在此缓冲区中的节点2的 PZD 1: p8870.0 = 1
	- r2050.0 显示节点2PZD 1的值。
- (6). 定义接收数据 (节点2)
	- 定义接收缓冲区0…4,填入来自节点1的数据:
		- p8872.0 = 1,
		- p8872.1 = 1,
		- p8872.2 = 1,
		- p8872.3 = 1,
		- p8872.4 = 1
	- 定义保存在这些缓冲区中的节点1的 PZD 1…PZD 5:
		- p8870.0 = 1,
		- p8870.1 = 2,
		- p8870.2 = 3,
		- p8870.3 = 4,
		- p8870.4 = 5
	- r2050.0,r2060.1 及r2060.3 中显示来自节点1的PZD 1, PZD2+3 及 PZD4+5的

值。

# **SIEMENS**

(7). 对于所有的节点,需执行掉电后再上电的操作以激活SINAMICS Link连接。

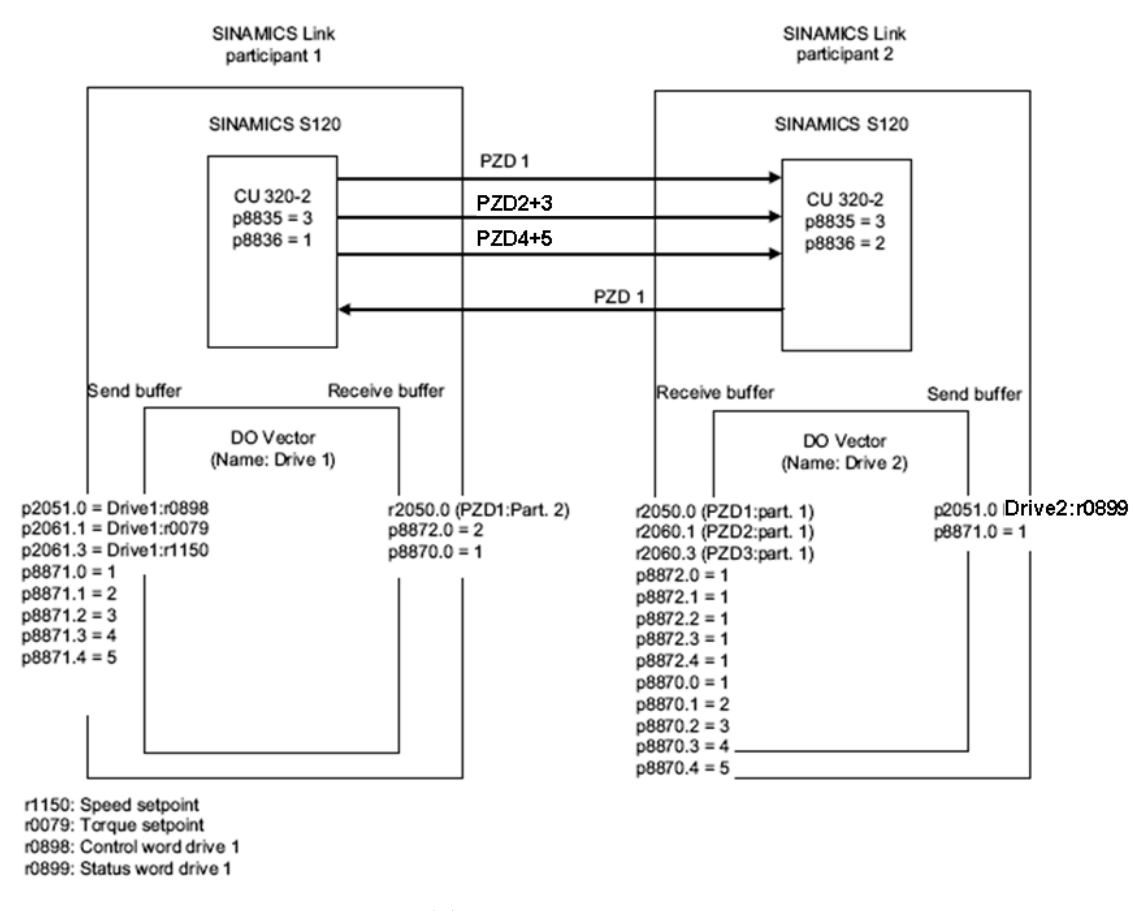

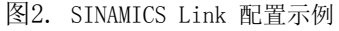

如果您对该文档有任何建议,请将您的宝贵建议提交[至下载中心留言板](http://www.ad.siemens.com.cn/download/feedback.aspx)。 该文档的文档编号:**A0556** 

# 附录-推荐网址

#### 驱动技术

西门子(中国)有限公司 工业自动化与驱动技术与楼宇科技集团 客户服务与支持中心 网站首页:[www.4008104288.com.cn](http://www.4008104288.com.cn/) 驱动技术 下载中心: [http://www.ad.siemens.com.cn/download/DocList.aspx?TypeId=0&CatFirst=85](http://support.automation.siemens.com/CN/view/zh/10803928/133000)  驱动技术 全球技术资源: http://support.automation.siemens.com/CN/view/zh/10803928/130000 **"**找答案**"**驱动技术版区:[http://www.ad.siemens.com.cn/service/answer/category.asp?cid=1038](http://www.ad.siemens.com.cn/service/answer/category.asp?cid=1038%20) 

### 注意事项

应用示例与所示电路、设备及任何可能结果没有必然联系,并不完全相关。应用示例不表示客 户的具体解决方案。它们仅对典型应用提供支持。用户负责确保所述产品的正确使用。这些应 用示例不能免除用户在确保安全、专业使用、安装、操作和维护设备方面的责任。当使用这些 应用示例时,应意识到西门子不对在所述责任条款范围之外的任何损坏/索赔承担责任。我们 保留随时修改这些应用示例的权利,恕不另行通知。如果这些应用示例与其它西门子出版物 (例如,目录)给出的建议不同,则以其它文档的内容为准。

#### 声明

我们已核对过本手册的内容与所描述的硬件和软件相符。由于差错难以完全避免,我们不能保 证完全一致。我们会经常对手册中的数据进行检查,并在后续的版本中进行必要的更正。欢迎 您提出宝贵意见。

版权© 西门子(中国)有限公司 2001-2011 版权保留

复制、传播或者使用该文件或文件内容必须经过权利人书面明确同意。侵权者将承担权利人的 全部损失。权利人保留一切权利,包括复制、发行,以及改编、汇编的权利。